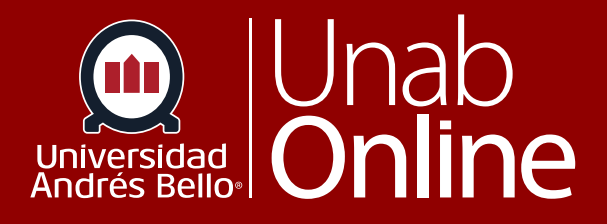

# ¿Cómo veo la rúbrica para mi tarea?

## **DONDE TÚ VAS, TODO** CANNAS

**LA MEJOR PLATAFORMA VIRTUAL** 

### **¿Cómo veo la rúbrica para mi tarea?**

Tu docente puede incluir una rúbrica como parte de tu tarea. La Rúbrica es un conjunto de criterios y descriptores de niveles de desempeño que tu docente utilizará para calificar tu tarea. Antes de presentar la tarea, puedes utilizar la Rúbrica para evaluar tu propio trabajo y asegurarte de que tu tarea cumpla con los requisitos del o la docente.

Puedes ver los resultados de las rúbricas para una tarea calificada en la página de Calificaciones o desde la página de detalles de la tarea.

**Nota:** Es posible que no todas las tareas incluyan una rúbrica.

#### **Abrir tareas**

En la Navegación del curso haz clic en el enlace **Tareas**.

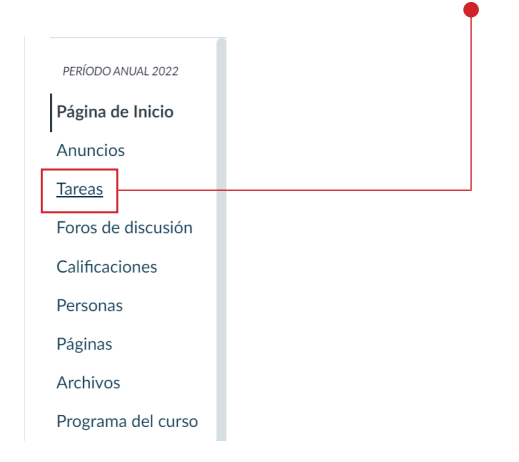

Haz clic en el nombre de la tarea.

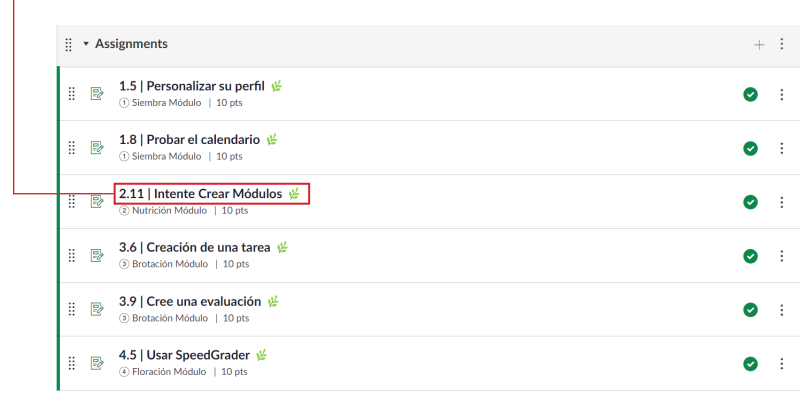

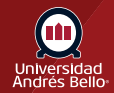

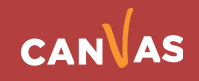

#### **Ver rúbrica**

Las rúbricas de la tarea se muestran debajo de las instrucciones de la tarea.

La rúbrica incluye **criterios (1)**, **calificaciones (o niveles de logro) (2)** y **valores de punto completo (3)**. Un criterio de rúbrica puede incluir hasta cinco diferentes calificaciones (niveles de logro) y valores de punto individuales.

**Nota:** Según cómo el o la docente configuró la rúbrica, esta puede incluir valores de puntos y comentarios sobre la tarea.

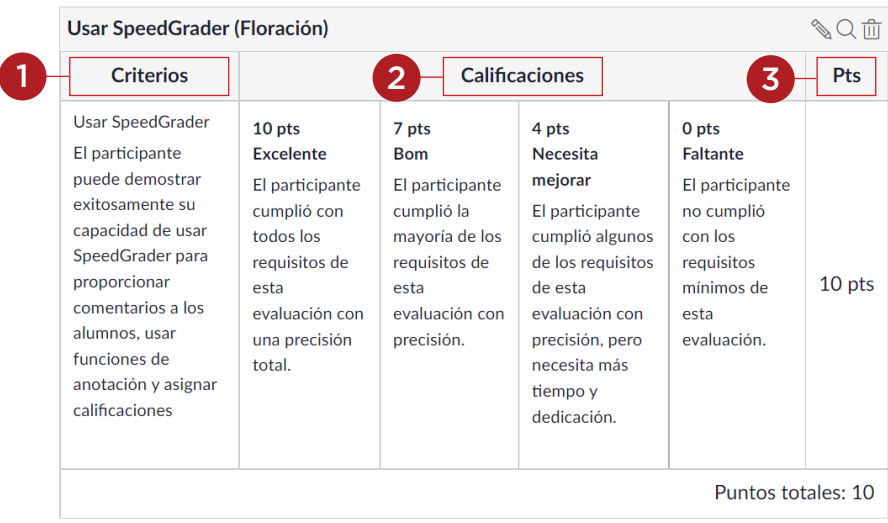

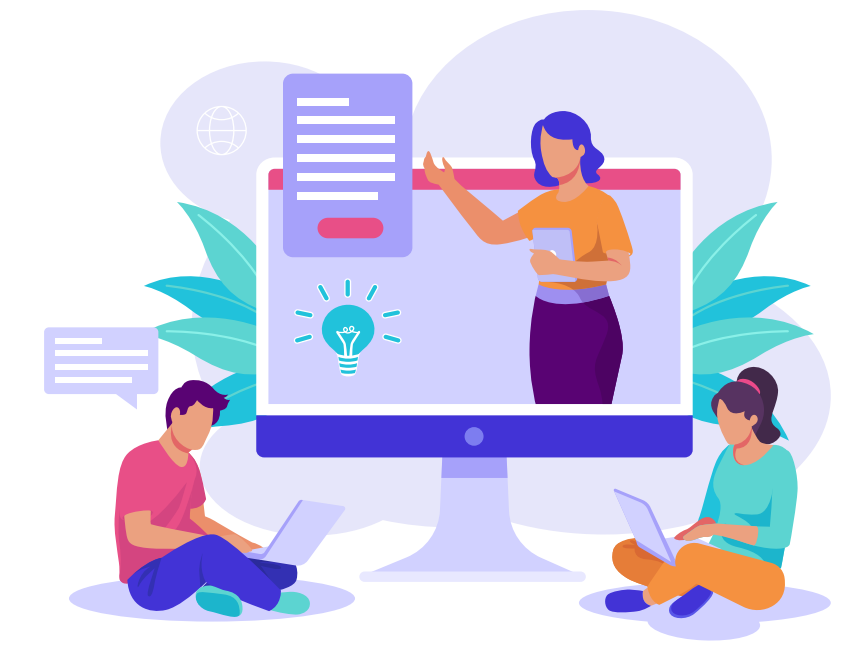

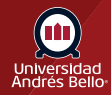

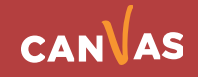